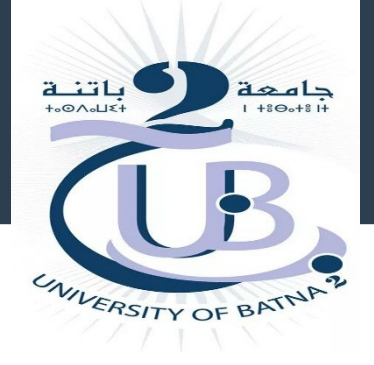

## *MEMOIRE DE FIN D'ETUDES*

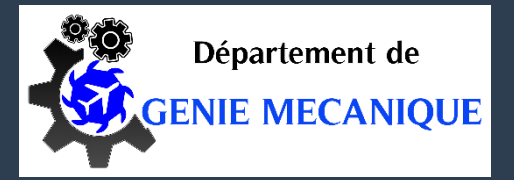

*THEME*

## *Study of the Mesh Influence on the 3D Flow Around a Tourist Aircraft*

**Présente PAR:** *OUFFAI Iyad* **Proposé et dirigé par:** *Dr. Laïd MESSAOUDI*

Année Universitaire 2022-2023

# *Presentation Outline*

- Introduction and Objectives.
- Different Meshing Methods.
- Simulation results.
- Conclusion.

## *Introduction and Objectives*

#### ● *Introduction*

**Over the past two decades, computational fluid dynamics (CFD), which involves numerical simulation of fluid flows, has experienced significant growth across various fields, particularly in the aerospace industry. Nowadays, it is extensively used in the aeronautical industry from the preproject phase to production to assess the aerodynamic performance of aircraft. Simultaneously, the computational power of computers has increased, enabling CFD simulations to solve the averaged Navier-Stokes equations (RANS) within an acceptable timeframe for industrial purposes. However, the geometric complexity of the simulated configurations has also increased, incorporating the relative motion of bodies, such as propellers on airplanes or rotors on helicopter fuselages, and incorporating intricate geometric details.**

## *Objectives*

**Our goal in this work is to study the impact of the mesh on the flow characteristics is to use the free "***OpenSource***" software available to solve an aerodynamic problem involving air flow analysis around a tourist plane known as the Outback EV-55. During the flight of this study, we chose to use different software tools.** *FreeCAD* **has been selected for 3D design,** *cfMesh* **for network generation, o***penFOAM* **as a store that uses the limited size method, and** *ParaView* **as a visualization tool to analyse the obtained results.**

● *EV-55 Aircraft design*

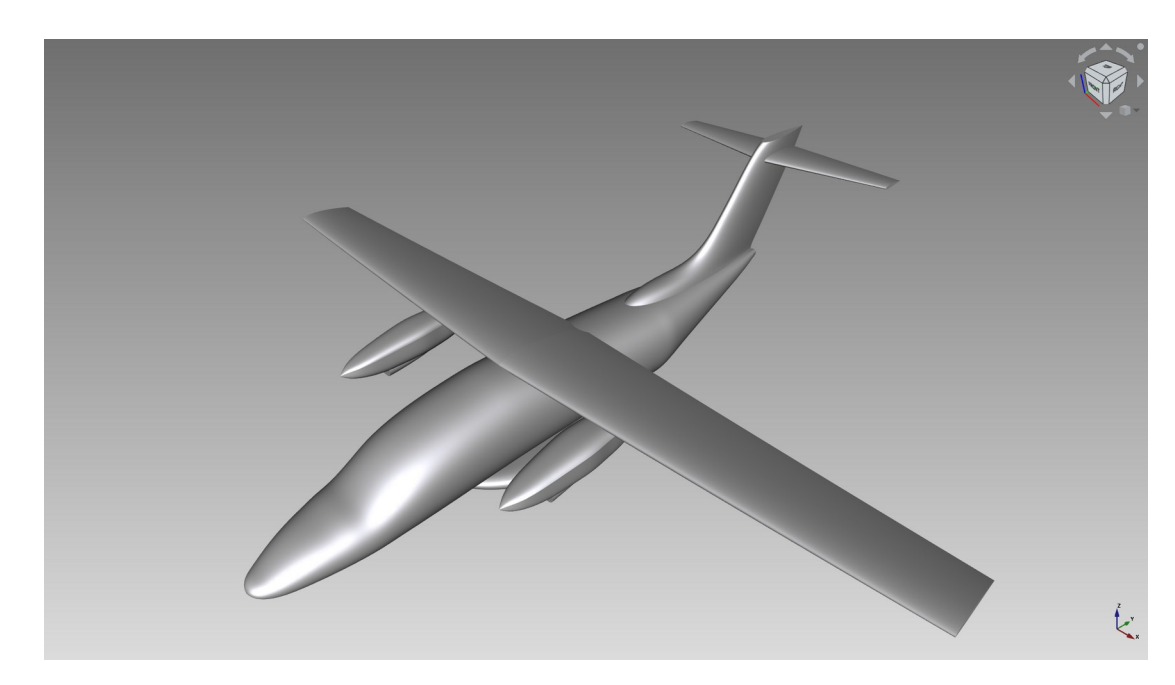

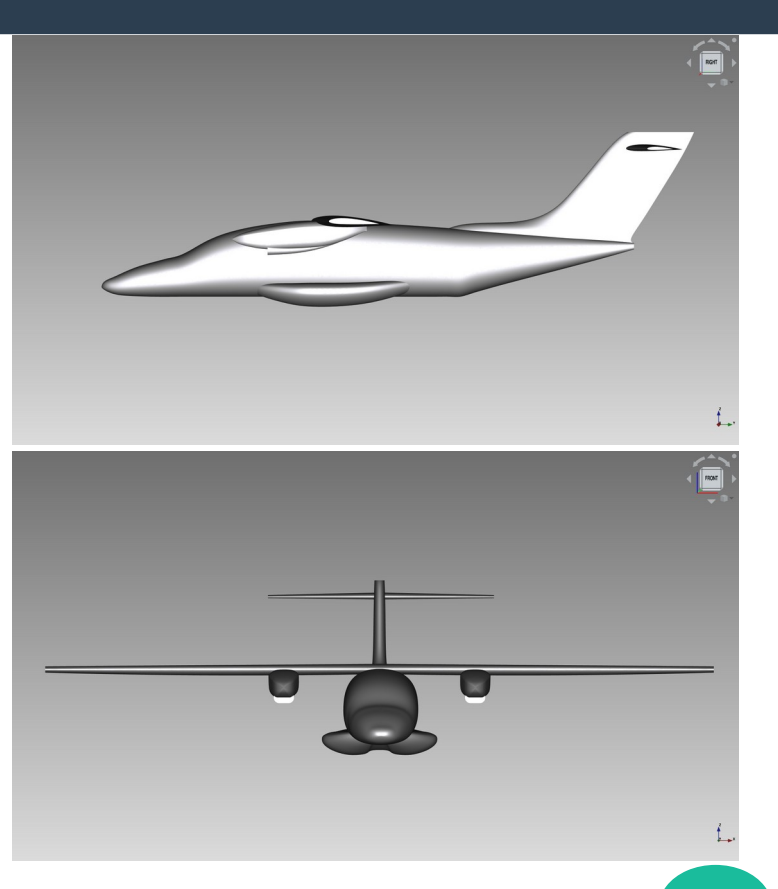

#### *Computational domain*

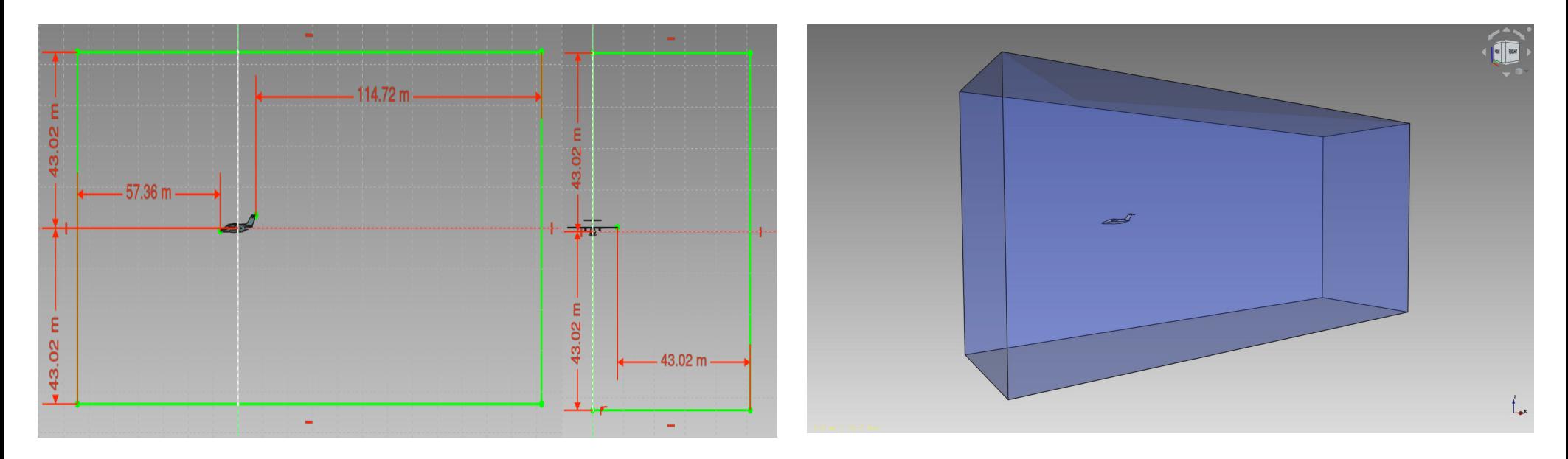

#### *Method 1*

 **It is an advantage in the workbench** *Draft***. In this way, we divide flight surfaces by pressing the downgrade button and fixing a surface from the surfaces and pressing the** *Trimex* **feature you extrude the surface and we choose the direction of the extrusion following the geometry.**

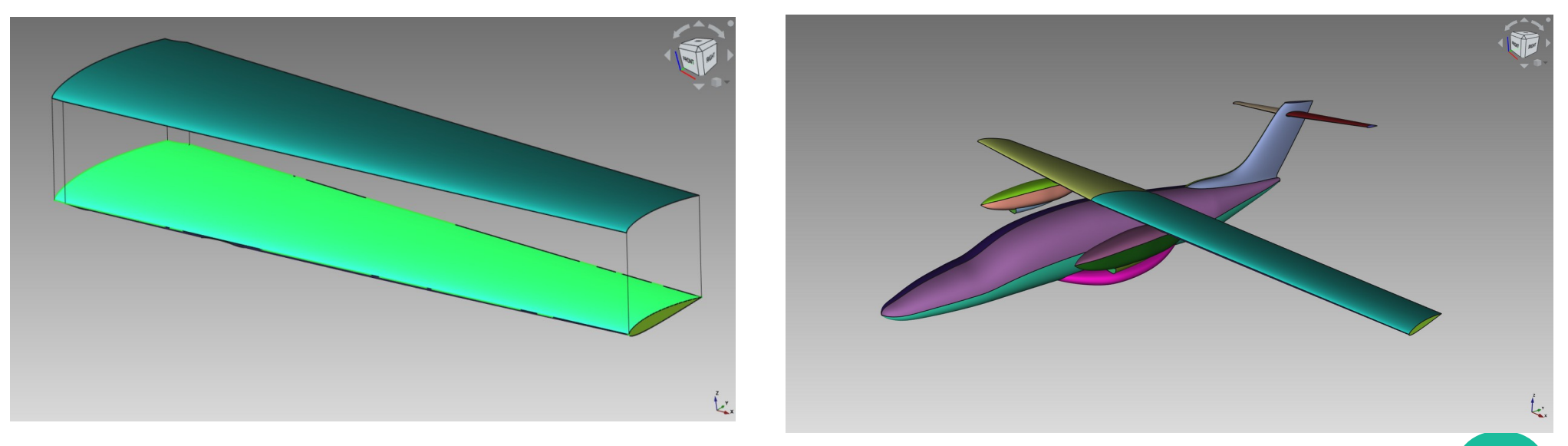

#### *Method 1*

We do this step on the entire surface of an airplane that requires a lot of effort, time and concentration When we finish, we combine all the surfaces and get an aircraft-shaped template. Extrusion thickness = 50 mm**.**

![](_page_6_Picture_66.jpeg)

![](_page_6_Figure_4.jpeg)

#### *Method 2*

**In this method, we create volume around the fuselage, the tail and the engine, the front and rear parts of the aircraft, the landing gear, and the wing.**

![](_page_7_Picture_3.jpeg)

![](_page_7_Picture_4.jpeg)

#### • *Method 2*

![](_page_8_Picture_76.jpeg)

![](_page_8_Picture_3.jpeg)

#### *Method 3*

We create four copies of an air plane body while increasing the size of each one.

- Scale 0  $(1, 1.5; 1.5)$
- Scale  $1 (1 ; 3 ; 2.5)$
- Scale 2  $(1;5;4)$
- Scale  $3(1;10;6)$

![](_page_9_Picture_7.jpeg)

![](_page_9_Picture_8.jpeg)

#### *Method 3*

![](_page_10_Picture_69.jpeg)

![](_page_10_Picture_3.jpeg)

#### *Method 4*

In this method, we cut out parts of an air plane, the front of an air plane, the engine, the air intake, the front and rear of the wing, and the tail.

● Lay a plane in a cube and sand it low to organize the grid because sanding in large chunks warps the grid around the plane*.*

![](_page_11_Picture_4.jpeg)

#### *Method 4*

![](_page_12_Picture_71.jpeg)

![](_page_12_Picture_3.jpeg)

#### *Method 5*

We select half of the surface of the plane and polish it well with a thickness of 100 mm.

![](_page_13_Picture_3.jpeg)

#### *Method 5*

![](_page_14_Picture_53.jpeg)

![](_page_14_Figure_3.jpeg)

#### *Method 6*

We create strips around the edges of a plane with a width of 50 mm by converting the edges of a plane into wires and extruding them.

![](_page_15_Picture_3.jpeg)

![](_page_15_Picture_4.jpeg)

### *Method 6*

![](_page_16_Picture_67.jpeg)

![](_page_16_Picture_3.jpeg)

#### *Method 7*

We focus on the active parts of a plane by creating a volume slightly larger than the part we want to refine.

![](_page_17_Picture_3.jpeg)

#### *Method 7*

![](_page_18_Picture_51.jpeg)

![](_page_18_Figure_3.jpeg)

#### *Method 8*

We create a sketch around the body of an air plane and extrude it to get the volume around an air plane.

![](_page_19_Picture_3.jpeg)

![](_page_19_Picture_4.jpeg)

![](_page_19_Picture_5.jpeg)

### *Method 8*

![](_page_20_Picture_67.jpeg)

![](_page_20_Picture_3.jpeg)

# *Selected Meshes*

![](_page_21_Figure_1.jpeg)

# *Coparison of the Selected Meshes*

At this stage four ways have been selected to continue with the next stages:

Method 5, Method 6, Method 7 and Method 8 are renamed to Case1, Case2, Case3 and Case4.

![](_page_22_Picture_84.jpeg)

#### *Means of Calculations*

*We used a low-cost computer compared to those used in aerodynamics, We used i5-9300H Intel® CoreTM CPU at 2.40 GHz, 8 processors with 4 cores and 16 GB RAM, Nvida GTX 1650 with 4 GB.*

![](_page_23_Picture_50.jpeg)

#### *Simulation Residuals*

![](_page_24_Figure_2.jpeg)

![](_page_24_Figure_3.jpeg)

![](_page_24_Figure_4.jpeg)

*Velocity distribution around the aircraft 3D view*

![](_page_25_Figure_2.jpeg)

![](_page_26_Figure_1.jpeg)

![](_page_26_Picture_2.jpeg)

*Velocity distribution around the aircraft at X = 0.001 m*

![](_page_27_Figure_2.jpeg)

**28**

*Velocity distribution around the aircraft at*  $Y = -1.5$  *m* 

![](_page_28_Figure_2.jpeg)

*Pressure distribution 3D view*

![](_page_29_Figure_2.jpeg)

*Pressure distribution around the aircraft at X = 0.001 m*

![](_page_30_Picture_2.jpeg)

*Pressure distribution around the wing at X = 3 m*

![](_page_31_Picture_2.jpeg)

*Pressure distribution around the aircraft at Y = -1.5 m*

![](_page_32_Picture_2.jpeg)

![](_page_33_Figure_1.jpeg)

**34**

#### *Streamlines*

*Illustrate the streamlines around the EV-55 aircraft (x=0.27; y=-23.5; z=0.75).*

![](_page_34_Picture_3.jpeg)

*The streamlines around the wing are shown along the x axis (x=8.1; y=-23.5; z=0.95).*

![](_page_34_Picture_5.jpeg)

#### *Aerodynamic forces:*

*The results of calculating the Lift and Drag forces and their treatment are shown in the following table:*

![](_page_35_Picture_85.jpeg)

## *Conclusion*

*During this experiment, we understood the difficulty and importance of numerical simulation stages and their significant role in technological advancement. The aircraft design phase is challenging, complex, and crucial. However, the meshing phase cannot be neglected, as it plays a vital role in the simulation process. The most challenging stage we encountered was adapting the mesh and attempting to develop a method to improve it to suit our complex engineering and limited computer resources. It took us a considerable amount of time and experimentation. A good mesh provides better and more realistic results within a reasonable analysis time.*

## *Annexes*

### *offset*

![](_page_37_Figure_2.jpeg)

## *Annexes*

![](_page_38_Figure_1.jpeg)

![](_page_39_Picture_0.jpeg)

![](_page_39_Figure_1.jpeg)